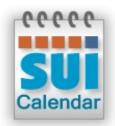

# **SUI Calendar 2.0**

**User's Guide** 

### Contents

| System Requirements<br>Installation Notes<br>SUI Calendar Basics<br>User Roles<br>System Administrator<br>Administrator |                                               |
|----------------------------------------------------------------------------------------------------|-----------------------------------------------|
| SUI Calendar Basics<br>User Roles<br>System Administrator                                                               | <b>10</b><br>10<br>10<br>10<br>10<br>11<br>12 |
| User Roles<br>System Administrator                                                                                      | 10<br>10<br>10<br>10<br>11<br>12              |
| System Administrator                                                                                                    | 10<br>10<br>10<br>11<br>12                    |
| -                                                                                                    | 10<br>10<br>11<br>12                          |
| Administrator                                                                                                    | 10<br>11<br>12                                |
|                                                                                                    | 11                                            |
| User                                                                                                    | 12                                            |
| Common Controls                                                                                                    |                                               |
| Navigation Bar                                                                                                    | 10                                            |
| Tool Bar                                                                                                    | 12                                            |
| Search Bar                                                                                                    | 13                                            |
| Views Tab Bar                                                                                                    | 13                                            |
| Status Bar                                                                                                    | 13                                            |
| User Info                                                                                                    | 13                                            |
| Linked Items Area                                                                                                    | 14                                            |
| Online Help Button                                                                                                    | 14                                            |
| New Button                                                                                                    | 14                                            |
| Edit/View Button                                                                                                    | 14                                            |
| Delete Button                                                                                                    | 14                                            |
| Go To Button                                                                                                    | 14                                            |
| Sortable Headers                                                                                                    | 14                                            |
| Custom Properties Area                                                                                                  | 15                                            |
| User Preferences                                                                                                    | 16                                            |
| General                                                                                                    | 16                                            |
| Options                                                                                                    | 16                                            |
| Calendar Options                                                                                                    | 16                                            |
| System Preferences                                                                                                    | 18                                            |
| General                                                                                                    | 18                                            |
| Options                                                                                                    | 18                                            |
| Calendar Options                                                                                                    | 18                                            |
| Graphics                                                                                                    | 19                                            |
| Appointment Types                                                                                                    | 19                                            |
| Calendar                                                                                                    | 20                                            |

| Calendar Day View                | 21 |
|----------------------------------|----|
| Selected Date                    | 21 |
| Appointments Filter              | 21 |
| Daily Appointments               |    |
| Calendar Navigation Component    |    |
| Expired Appointments             |    |
| Calendar Week View               |    |
| Calendar Month View              | 24 |
| Calendar Year View               |    |
| Calendar List View               |    |
| Creating New Appointments        |    |
| Viewing and Editing Appointments |    |
| Creating Subtasks                |    |
| Deleting Appointments            | 31 |
| Completing Appointments          |    |
| Jsers                            |    |
| Using Users                      |    |
| Creating New Users               | 35 |
| Editing User Profile             |    |
| Viewing User Profile             |    |
| Changing User Password           |    |
| Deleting Users                   |    |
| /ultiLang                        | 40 |
| Using MultiLang                  | 41 |
| Viewing and Editing Dictionaries | 42 |
| Creating New Dictionaries        | 43 |
| Deleting Dictionaries            | 44 |
| SUI Calendar Internals           | 45 |
| Support / Contact                |    |

| 5

# Overview

Expand your FileMaker solutions with SUI Calendar template - a powerful tool to help plan events, meetings and tasks. It supports team interaction by allowing users to comment on each other's appointments. E-mail notifications, multiple calendar views and user management are also included in this FileMaker calendar template.

### **Features**

- Optimized for Instant Web Publishing
   Native support of FileMaker's Instant Web Publishing. No PHP or other web technology required.
- **Optimized for FM Go** Native support of FileMaker's FM Go. Get access to your calendar from iPhone and iPad.
- **Quick find** The convenient find field in Calendar searches the full database for criteria matches.
- Simple time tracking and subtasks Original estimate and work log for tasks and subtasks
- Multi-user environment

Users can assign appointments to other team members.

- Single or recurring appointments Appointments can be scheduled singly or as daily, weekly, monthly or yearly entries.
- Alternative calendar views

Schedules can be viewed in daily, weekly, monthly, yearly and plain list overviews with corresponding levels of detail, each with the option for a quick view of any single day.

• Editable appointment categories

Task, Event, Meeting, etc. categories make sense of different appointments.

• Expired appointments quick view

A quick view of expired appointments helps users stay alerted.

User management

Program features can control users of SUI Calendar or the entire FileMaker system.

User preferences

Each user can save individual preferences.

#### Multilingual capabilities

The calendar user interface can be translated to several languages simply by editing the table with string resources. English, German, French, Russian and Turkish are included.

#### E-mail notification

Users can receive e-mail notifications about newly assigned appointments and track

appointments assigned to other team members.

#### Fully customizable

Full access privileges allow for unlimited changes to program appearance and behavior.

Online help

Contextual help system offers program assistance.

### **System Requirements**

SUI Calendar requires one of the following FileMaker products installed on your system:

- FileMaker Pro 10, 11
- FileMaker Pro Advanced 10, 11
- FileMaker Server 8, 9, 10, 11
- FileMaker Server Advanced 8, 9, 10, 11

### **Installation Notes**

Unzip the downloaded package to your desired location.

Use the following predefined accounts to login to SUI Calendar:

| Login | Password | Role                 |
|-------|----------|----------------------|
| Admin | Admin    | System Administrator |
| Bob   | Bob      | Administrator        |
| Lucy  | Lucy     | <u>User</u>          |

Note: Changing passwords immediately after installing SUI Calendar is strongly recommended.

- SUI Calendar can operate in single user and multiuser environments.
- To use SUI Calendar in a multiuser environment, it is recommended to install it on a **FileMaker Server**.
- SUI Calendar has full support for FileMaker's **Instant Web Publishing** (IWP) feature. Users may access and edit data using any web browser.
- SUI Calendar can be accessed remotely with FileMaker Pro client software.
- To use **IWP**, you must enable the feature in **FileMaker Pro** software preferences or in the Admin Console if you are using a **FileMaker Server**.

# **SUI Calendar Basics**

### **User Roles**

There are the following predefined User Roles in SUI Calendar:

### **System Administrator**

**System Administrators** are [Full Access] users who can change data, scripts, custom functions, database structure and user settings.

#### **Administrator**

Administrators can manage SUI Calendar users, edit data, manage the database structure and scripts (except areas which explicitly require [Full Access] privileges.)

#### User

**Users** can edit only own data within the database. Also, this role can not conduct database management or user management.

### **Common Controls**

SUI Calendar, like <u>Vedatrak</u> have the same set of panels and controls:

| Company       |          | :56:55 PM by <u>Jason</u> |                                                                                                    | odified 4/5/2 | 010 3:49:34 PM by<br>Sales |               | SUI Solutions                  | 7.             |
|---------------|----------|---------------------------|----------------------------------------------------------------------------------------------------|---------------|----------------------------|---------------|--------------------------------|----------------|
| Contact #     |          |                           | t contact #                                                                                                    |               |                            |               |                                | 10w 2009       |
|               |          | ss Toys Inc.              |                                                                                                    |               | Discount 10%               |               | Status Small                   | •              |
|               | Mr. V    | Tony                      | Davis                                                                                                    |               |                            |               | ACC No                         | •              |
|               | Owner    | nfederate Drive           |                                                                                                    |               | Terms 2%                   | 14;Net 30     | ACC No                         |                |
| ity/State/Zip |          | liedelate Dilve           | NY 13502                                                                                                    |               | Phones                     |               | Custom Pro                     | perties        |
| Country       | U.S.A.   | Go To B                   |                                                                                                    | W             | Work 745837                | 78594 🙆       | Gustom Dro                     | nortion        |
|               |          | brasstoys.com             |                                                                                                    |               |                            |               | Custom Pro<br>Area             |                |
| Web           | www.bras | sstoys.com                |                                                                                                    | De            | ete Button                 |               |                                |                |
| IVI           | MSN      | director@bra              | isstoys.com                                                                                                    |               |                            |               |                                |                |
| Notes (0)     | 🕂 Conta  | cts (2) 🔂 Calenda         | · (0) 🕒 Mail (1)                                                                                                | 0.0           | rders (3) Invo             | ices (7) 🕒 Fi | les (0) Misc                   |                |
|               |          | w/Edit Butto              |                                                                                                    |               | Title                      |               | <u>les (0) Misc</u><br>Address |                |
| ontact #      |          |                           | Mr. Michael Bell                                                                                                | _             | Rental clerk               |               | 4066 Duke Lane, Newark, NJ,    | 07102 11 5 4   |
| 1925          | Individ  |                           | Chad Sheard                                                                                                    |               | Vocational educ            |               | 161 Mattson Street, Portland,  |                |
|               | marvia   |                           | to the second second second second second second second second second second second second second second second |               | 1.16.4                     | ation toacher | for Mataon Street, Fonand,     | 011, 07204, 0. |
|               |          |                           | Linked                                                                                                    | Item          | s Area                     |               |                                |                |
|               |          |                           |                                                                                                    |               |                            |               |                                |                |
|               |          |                           |                                                                                                    |               |                            |               |                                |                |

| Contact      | S               | Dashboar   | d Calendar | Contacts Navigat     | ton Bar.cts Orders Invoices Messaging |
|--------------|-----------------|------------|------------|----------------------|---------------------------------------|
| <b>•</b> K   | <b>Tool Bar</b> | *08        |            | Search Bar           | 🔍 🔍 🛛 Det Views Tab Bar               |
| Contact #    | Created         | Туре       | Sor        | table Headers        | Address                               |
| CB1          | 09.25.09        | Company    | Brand      | SUI Solutions        | Online Help Button                    |
| CC4          | 09.25.09        | Company    | Customer   | Best Brass Toys Inc. | 4466 Confederate Drive, Utica, NY,    |
| 🕥 IS10       | 10.15.09        | Individual | Staff      | Miss. Lucy Mays      | Ap #664-143, Nisi St., Williston, VT, |
| 🕤 IR11       | View/E          | dit Button | Resource   | Mr. Bob Rollins      | 837 Delete Button ton, VI             |
| 1512         | 10.15.09        | Individual | Staff      | Mr. James Travis     | 934-3728, Phasellus Rd., Williston,   |
| CC18         | 10.16.09        | Company    | Customer   | Hanox                | 286-3075, Proin Avenue, West          |
| 0 CC19       | 10.16.09        | Company    | Customer   | Cornbit              | 4870 Deans Lane, Westbury, NY,        |
| CC20         | 10.16.09        | Company    | Customer   | Ballanthem LTD       | 2332 Owen Lane, Fort Myers, FL,       |
| CP21         | 10.16.09        | Company    | Prospect   | Dynamictons          | 2001 Buck Drive, South Burlington,    |
| CC22         | 10.16.09        | Company    | Customer   | Litobe               | 4952 Delaware Avenue, Sausalito,      |
| IC23         | 10.16.09        | Individual | Customer   | Mr. Roger Turner     | 102 Werninger Street, Houston, TX,    |
| CP240        | 10.16.09        | Company    | Prospect   | Affordable Promotion | 3591 Hoffman Avenue, Huntington,      |
| IR25         | 10.16.09        | Individual | Resource   | Chad Sheard          | 161 Mattson Street, Portland, OR,     |
| IS26         | 10.16.09        | Individual | Staff      | Mr. Michael Bell     | 4066 Duke Lane, Newark, NJ, 07102,    |
| CV9          | 03.24.10        | Company    | Vendor     | SUI Solutions        | 380 Hurricane Lane, Suite 201,        |
| IS82         | 04.02.10        | Individual | Staff      | Mr. Jason Burch      | 4333 Vestibulum. Av., Williston, VT,  |
| Record: 1/16 | (Total: Statu   | s Bar      |            | User                 |                                       |

### **Navigation Bar**

Use the Navigation Bar to switch between modules. The active module is highlighted.

| Dashboard Calendar Contacts | Mail | Files | Products | Orders | Invoices | Messaging |
|-----------------------------|------|-------|----------|--------|----------|-----------|
|-----------------------------|------|-------|----------|--------|----------|-----------|

### **Tool Bar**

The Tool Bar is located at the top of each layout and may contain the following buttons:

| Button | Action                     |
|--------|----------------------------|
| ٥      | Navigate to first item.    |
| 0      | Navigate to last item.     |
| 0      | Navigate to previous item. |
| 0      | Navigate to next item.     |
| 0      | Add a new item.            |
| 0      | Duplicate current item.    |
| ٥      | Print current item.        |
| 8      | Delete current item.       |

| Button | Action         |
|--------|----------------|
| 0      | Apply changes. |

#### **Search Bar**

Use the Search Bar to find records that meet specific criteria.

|   | 00    |
|---|-------|
| L | ~ ~ ~ |

• To perform a general search, enter the information that you would like to locate and click **Find** 

Sto return all matches.

Click Show all <sup>(2)</sup> to display all items.

#### **Views Tab Bar**

Choose between the Detail or List view using the Views Tab Bar.

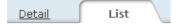

### **Status Bar**

The Status Bar displays the following information:

• **Record** indicates the number of the current item, the number of items found, and the total number of items.

Record: 1 / 16 (Total: 16)

• Commit and Revert are used to save or undo current changes.

Commit Revert Record: 2 / 16 (Total: 16)

#### **User Info**

User Info provides quick access to the current user's settings.

User: admin / System Administrator Profile | Preferences | Re-login

- User displays the user's login and full name.
- Click **Profile** to view or edit the <u>User Profile</u>.
- Click **Preferences** to view or edit <u>User Preferences</u>.

• Click **Re-login** to login as a different SUI Calendar user.

#### **Linked Items Area**

The Linked Items Area displays all associated items for ease of accessibility.

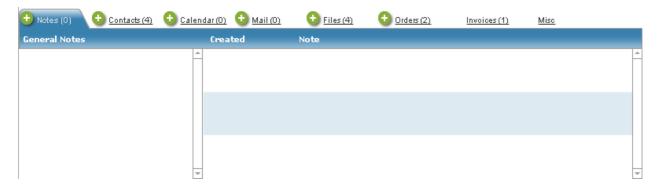

#### **Online Help Button**

Click **Online Help I** to activate the online help system.

#### **New Button**

Click **New (Section**) to create a new item.

#### **Edit/View Button**

Click Edit/View 💁 to access or change an item's data.

#### **Delete Button**

Click **Delete** <sup>(2)</sup> to delete an item.

#### **Go To Button**

Click Go To (shown as <u>Underlined</u> text) to open an item.

#### **Sortable Headers**

Click Sortable Headers to sort the list as ascending or descending.

| <b>••</b>   |            |
|-------------|------------|
| Contact # 🛦 | Created    |
| 😜 CB1       | 25.09.2009 |

#### **Custom Properties Area**

Additional custom properties may be added in SUI Calendar records.

- Click New 
   next to Custom Properties to create a new property.
- Select an existing property name from the list or create a new name.

|            | (* |
|------------|----|
| Property 1 |    |
| Property 2 |    |
| Property 3 |    |
| Edit       |    |

• To edit the property name list, click **Edit...** In the **Edit Value List** dialog box, type each name on a separate line in the order you want them to appear. Then click **OK**:

| Property 1<br>Property 2 |           |
|--------------------------|-----------|
| Property 3               |           |
| -                        |           |
|                          |           |
|                          |           |
|                          | Cancel OK |
|                          |           |

Click **Delete** Set to delete a property value from the current record.

### **User Preferences**

**User Preferences** allows users to edit default SUI Calendar settings. To change user preferences, click the **Preferences** button in <u>User Info</u>.

| 00                                                                      | Preferences                                                                                               |   |                                                                                  |
|-------------------------------------------------------------------------|----------------------------------------------------------------------------------------------------|---|----------------------------------------------------------------------------------|
| want improve this layout ×<br>User preferences<br>Close                 | - Bob                                                                                                    |   | 3                                                                                |
| General<br>Language English                                             |                                                                                                    | ¥ | Options<br>✔ Always use WebDialog<br>✔ Show "I want improve this layout" feature |
| Calendar Options Start week on Monday Show occupied days Show completed | E-mail me about new appointments assigned to me<br>E-mail me about updates in appointments assigned by me |   |                                                                                  |
| Browse                                                                  |                                                                                                    |   |                                                                                  |

#### General

• Select your preferred language from the Language drop down list.

#### **Options**

- Check next to Always use WebDialog to display confirmation dialog boxes outside of IWP mode.
- Check next to Show "I want to improve this layout!" feature to enable the feature

### **Calendar Options**

- Check the Start week on Monday check box for setting Monday as the first day of the week.
- Check the **Show occupied days** check box to view days with appointments as <u>underlined</u> in the <u>Calendar Navigation Component</u>.
- Use the Show Completed check box to show or hide completed appointments.
- Use the check boxes for e-mail notifications to remind other users and yourself about created, completed or commented appointments.

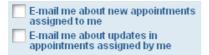

Note: In order to receive these e-mail notifications, your e-mail address must be included in your

User Profile.

### System Preferences

**System Preferences** allows the <u>System Administrator</u> to edit SUI Calendar system default settings. To change the preferences, login to SUI Calendar as **System Administrator** then click **Preferences** in <u>User</u> <u>Info</u>.

| ont improve th | s lavout! x  | _          |               |               | _          |            | Preferences      |   |      |                     |                     | _         |
|----------------|--------------|------------|---------------|---------------|------------|------------|------------------|---|------|---------------------|---------------------|-----------|
| Systen         | n prefe      | rence      | s             |               |            | -          |                  |   |      |                     |                     | ?         |
| Close          |              |            |               |               |            |            |                  |   |      |                     |                     |           |
| General        |              |            |               |               |            |            |                  |   | Opti | ons                 |                     |           |
| Lang           | juage Englis | sh         |               |               |            |            |                  | • | VA   | lways use WebDialog |                     |           |
| nline Help     | URL http://  | filemaker. | suisolutions. | com/docs/help | /sui_calen | dar/2.0/   |                  |   | V S  | how "I want improve | this layout" featur | e         |
| Colonda        | Ontion       |            |               |               |            |            |                  |   | V S  | how only own appoin | tments for users    |           |
|                | veek on Mon  |            | E-mai         | I me about ne | w appoint  | ments assi | aned to me       |   | 🕀 Ar | pointment types (   | 3)                  |           |
|                | occupied da  |            |               |               | 0.0        |            |                  |   |      |                     | Graphics            |           |
|                | completed    |            | E-mai         | I me about up | dates in a | ppointment | s assigned by me |   | 50   | Task                | Ô                   | <u>()</u> |
| Graphic        |              |            |               |               |            |            |                  |   | 3    | Event               | ø                   | 8         |
| Graphic        | 0            | 10000      |               |               | Current    | Another    |                  |   | 97   | Meeting             | â.                  | 8         |
| Low            | Medium       | High       | Today         | Selected day  | month      | month      |                  |   | -    |                     |                     |           |
| 000            | 0.           | Ŧ          |               |               |            |            |                  |   |      |                     |                     | *         |
|                |              |            |               |               |            |            |                  |   |      |                     |                     |           |
|                |              |            |               |               |            |            |                  |   |      |                     |                     | _         |
| Br             | owse         |            |               |               |            |            |                  |   |      |                     |                     |           |

#### General

- Select the system default language from the Language drop down list.
- Change the Online Help URL field if necessary.

### Options

- Check next to Always use WebDialog to display confirmation dialog boxes outside of IWP mode.
- Check next to Show "I want to improve this layout!" feature to enable the feature
- Check next to **Show only own appointments for users** to provide users with only access to their own appointments (strongly via **Assigned to** field).

#### **Calendar Options**

- Check the Start week on Monday check box for setting Monday as the first day of the week.
- Check the **Show occupied days** check box to view days with appointments as <u>underlined</u> in the <u>Calendar Navigation Component</u>.
- Use the Show Completed check box to show or hide completed appointments.
- Use the check boxes for e-mail notifications to remind other users and yourself about created, completed or commented appointments.

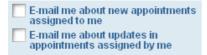

*Note:* In order to receive these e-mail notifications, your e-mail address must be included in your <u>User Profile</u>.

#### **Graphics**

- Calendar backgrounds (Today, Selected day, Current month, Another month).
- Priority type icons (Low, Medium, High).

### **Appointment Types**

- To add a new appointment type, click **New** 🔨.
- Select the <u>MultiLang</u> Label Id from the # drop down list and insert the picture in the Graphics field.
- Click **Delete (2)** near the type to delete.

# Calendar

The **Calendar** helps users plan events, meetings and tasks with the ability to link work to a database contact. Calendar supports team interaction by allowing users to view, comment on and assign each other's appointments. Calendar provides e-mail notifications, multiple calendar views, an expired appointments view and more.

### **Features**

The Calendar module includes the following features:

- Multi-user Environment Users are able to assign tasks and appointments to other team members and themselves.
- Single or Recurring Appointments Appointments can be scheduled singly or with daily, weekly, monthly or yearly recurrences.
- Alternative Calendar Views

Each team member can view schedules in daily, weekly and monthly overviews with corresponding levels of detail, each with an option for a quick view of any single day.

• Editable Appointment Categories

Standard *Task*, *Event* and *Meeting* categories help make sense of different appointments.

- Expired Appointments Quick View A quick view of expired appointments in red text helps prevent tasks from being overlooked.
- E-Mail Notification System

Users can elect to receive e-mail notifications to track newly assigned appointments and progress on existing appointments.

### **Calendar Day View**

Calendar Day View, using the Appointments Filter, shows appointments for the Selected Date (today is the default), Expired Appointments and Calendar Navigation Component.

| 0 | 0         | 0 | Appo        | ointn                   | nents                 | Ft               | lter O Day                                                   |   | Veek    |        | Mont | h        | 2   | 'ear  |      | List           |           |
|---|-----------|---|-------------|-------------------------|-----------------------|------------------|--------------------------------------------------------------|---|---------|--------|------|----------|-----|-------|------|----------------|-----------|
| ÷ |           |   | Appointme   |                         |                       |                  |                                                              |   |         |        | Ex   | oired    | Арр | ointr | nent |                | -         |
| ~ | #         |   | Assigned by | Start date<br>8/10/2011 | Due date<br>8/10/2011 | Task             | Title                                                        | c | omplete | d<br>A |      | Due dat  |     |       |      |                | *         |
| 0 | <u>0</u>  | 1 | Bob         | 8/10/2011               | 8/10/2011             |                  | Buy commercial version of Vedatrak                           |   |         | •      | ٢    | 8/8/201  | -   |       |      |                |           |
| Ð | 28        | Ŧ | Bob         |                         |                       | Task             | Sub: Buy commercial version of Vedatrak - call SUI Solutions |   |         | 8      | P    | 8/9/201  | ĒΣ  |       | rec  | nent           |           |
| Ð | <u>17</u> | 0 | Bob         | 8/10/2011               | 8/10/2011             | Task             | Create a project plan                                        |   |         | 8      | Θ.   | Ap       | p'o | int   | me   | ents           | 3         |
| 0 | 18        | • | Bob         | 8/10/2011               | 8/10/2011             | Task             | Follow up with new client                                    |   |         | 8      |      | -        |     |       |      |                |           |
| 0 | <u>21</u> |   | Bob         | 8/10/2011               | 8/10/2011             | Task             | Contact John for details                                     |   |         | 8      |      |          |     |       |      |                |           |
| 0 | <u>16</u> | • | Bob         | 8/10/2011<br>9:00 AM    | Daily                 |                  | pointments                                                   |   | V       | 8      |      |          |     |       |      |                | -         |
| 0 | 20        |   | Bob         | 8/10/2011<br>1:00 PM    | 8/10/2011             | ñe.              | Team meeting                                                 |   |         | 8      |      |          | Aug | ust : | 2011 | -              |           |
| 0 | 24        | • | Bob         | 8/10/2011<br>4:00 PM    | 8/10/2011             | <u>Å8</u>        | Contrast annual                                              |   |         | 8      | Sun  | Mon      | Tue | Wed   | Thu  | Fri            | Sat       |
| 6 | 19        | • | Bob         | 8/10/2011               | 8/10/2011             | Meeting<br>Event | Grandma birthdav                                             |   | -       | 3      | 31   | 1        | 2   | 3     | 4    | 5              | 6         |
| × |           | • | 1000        |                         |                       | Event            | Grandina Dirtiloay                                           |   |         | - I    | Z    | 8        | Ca  | lêr   | nda  | r <sup>2</sup> | <u>13</u> |
|   |           |   |             |                         |                       |                  |                                                              |   |         |        | 14   | 15       | la  | viq   | ati  | on             | 20        |
|   |           |   |             |                         |                       |                  |                                                              |   |         |        | 21   |          |     |       |      | ent            | 27        |
|   |           |   |             |                         |                       |                  |                                                              |   |         |        | 28   | 29       | 30  | 31    | 1    | 2              | 3         |
|   |           |   |             |                         |                       |                  |                                                              |   |         |        | 4    | 5        | 6   | 7     | 8    | 9              | 10        |
|   |           |   |             |                         |                       |                  |                                                              |   |         |        |      | ow occup |     |       |      |                |           |

#### **Selected Date**

Selected Date is displayed at the top of the page. You can change Selected Date using the Appointments Filter or the Calendar Navigation Component.

### **Appointments Filter**

- Switch between days using the **arrows** or the **Today** button.
- Use the Show Completed check box to show or hide completed appointments.
- Appointments for the current user are shown by default. To view other users' appointments, select the user from the Assigned to drop down list or click All to display appointments for all users.

000

Show completed

### **Daily Appointments**

**Daily Appointments** are displayed only for the **Selected Date.** Users may add, edit, complete and delete appointments.

#### **Calendar Navigation Component**

In the **Calendar Navigation Component**, today's date is highlighted in pink while the selected day is highlighted in blue (if not coinciding with today):

| Sun       | Mon       |           | ne 2<br>Wed |           | Fri       | Sat       |
|-----------|-----------|-----------|-------------|-----------|-----------|-----------|
| <u>30</u> | <u>31</u> | <u>1</u>  | <u>2</u>    | <u>3</u>  | <u>4</u>  | <u>5</u>  |
| <u>6</u>  | 7         | <u>8</u>  | <u>9</u>    | <u>10</u> | <u>11</u> | <u>12</u> |
| <u>13</u> | <u>14</u> | <u>15</u> | <u>16</u>   | <u>17</u> | <u>18</u> | <u>19</u> |
| <u>20</u> | <u>21</u> | <u>22</u> | <u>23</u>   | <u>24</u> | <u>25</u> | <u>26</u> |
| <u>27</u> | <u>28</u> | <u>29</u> | <u>30</u>   | 1         | 2         | 3         |
| 4         | 5         | 6         | 7           | 8         | 9         | 10        |

Show occupied days

- Switch between months using **Previous month** and **Next month**.
- Switch between years using **Previous year** 4 and **Next year** 2.
- Check the Show occupied days check box to view dates containing appointments as <u>underlined</u>.

Show occupied days

#### **Expired Appointments**

Expired appointments are shown in red and displays appointments that were not completed on time (Finish/Due date < Today).

Hold new agreement

### **Calendar Week View**

Calendar Week View, using the Appointments Filter, shows weekly appointments, including the Selected Week (today's week is the default), Daily Appointments and the Calendar Navigation Component.

|   |                           | 0           | Show co                                 | malated Dat                                                                                           | b Rollins                                        |                              |                                                                                   |                                                                                                    |                                                               | 1        |          | N N         |                                    |                                         | _                                     |                                          |                                         |                                   |                                   |
|---|---------------------------|-------------|-----------------------------------------|----------------------------------------------------------------------------------------------------|--------------------------------------------------|------------------------------|-----------------------------------------------------------------------------------|----------------------------------------------------------------------------------------------------|---------------------------------------------------------------|----------|----------|-------------|------------------------------------|-----------------------------------------|---------------------------------------|------------------------------------------|-----------------------------------------|-----------------------------------|-----------------------------------|
| - | 0                         | 0           | Show co                                 | mpieted Bo                                                                                            | D Rollins                                        |                              |                                                                                   |                                                                                                    | 9                                                             | Day      | Week     |             | Mont                               | <u>h</u>                                | 7                                     | <u>rear</u>                              |                                         | List                              | t                                 |
|   | Repair<br>Read t          |             |                                         | Mon     Repair boat     Repair boat     Age Fill form                                                 | 0                                                |                              | Tuesday<br>d new agreement<br>te a review                                         | 9 Dev Connecida<br>Buy commercial<br>Sub: Buy comme<br>Crate a projec<br>Follow up with<br>Contact John fo<br>\$5 900 AM New<br>& 1:00 PM Team m<br>& 4:00 PM Contact<br>\$6 Grandma birtho | rcial<br>t plan<br>new<br>or details<br>neeting<br>t approval | Buy com  |          | D Fin       | ish up w<br>chase n                | ercial ve                               | ise                                   | 🛨                                        | Satu                                    |                                   | 13<br>rsion                       |
| _ | _                         |             |                                         |                                                                                                    |                                                  |                              |                                                                                   |                                                                                                    |                                                               |          |          |             |                                    |                                         |                                       |                                          |                                         |                                   |                                   |
| Ð | Da                        | ily A       | Appointn                                | nents (9)                                                                                             |                                                  |                              |                                                                                   |                                                                                                    |                                                               |          |          |             |                                    |                                         | A STATISTICS                          | ust :                                    |                                         | Eri                               | Sat                               |
| Ð | Da<br>#                   | ily A       |                                         | Start date                                                                                            | Due date                                         |                              | Title                                                                             |                                                                                                    | _                                                             |          | Complete | 1           | Sun                                | Mon                                     | Tue                                   | Wed                                      | Thu                                     | Fri                               | Sat                               |
| Ð | Da<br>#<br><u>6</u>       | ily A       |                                         | Start date<br>8/10/2011                                                                               | 8/10/2011                                        | Task                         | Title<br>Buy commercial ve                                                        | ersion of Vedatrak                                                                                                    | -                                                             |          |          | d<br>)      | Sun<br>31                          | Mon<br>1                                | Tue<br>2                              | Wed<br>3                                 | Thu<br>4                                | 5                                 | Sat<br>6                          |
| • | Da<br>#<br><u>6</u><br>28 | ily A       | Assigned by                             | Start date                                                                                            |                                                  | 0                            | Buy commercial ve                                                                 | ersion of Vedatrak<br>cial version of Vedatrak -                                                                                                    | - call SUI Sc                                                 | olutions |          | 3           | Sun<br>31<br><u>7</u>              | Mon<br>1<br><u>8</u>                    | Tue<br>2<br><u>9</u>                  | Wed<br>3<br><u>10</u>                    | Thu<br>4<br><u>11</u>                   | 5<br><u>12</u>                    | Sat<br>6<br><u>13</u>             |
|   | #<br><u>6</u>             | 7           | Assigned by<br><u>Bob</u>               | Start date<br>8/10/2011                                                                               | 8/10/2011                                        | Task                         | Buy commercial ve                                                                 | cial version of Vedatrak -                                                                                                    | - call SUI Sc                                                 | olutions |          | 3           | Sun<br>31<br><u>7</u><br><u>14</u> | Mon<br>1<br><u>8</u><br><u>15</u>       | Tue<br>2<br><u>9</u><br><u>16</u>     | Wed<br>3<br><u>10</u><br><u>17</u>       | Thu           4 <u>11</u> <u>18</u>     | 5<br><u>12</u><br><u>19</u>       | Sat<br>6<br><u>13</u><br>20       |
| • | #<br>6<br>28<br>17        | 7           | Assigned by<br>Bob<br>Bob<br>Bob        | Start date<br>8/10/2011<br>8/10/2011                                                                  | 8/10/2011<br>8/10/2011                           | Task<br>Task                 | Buy commercial ve<br>Sub: Buy commerc<br>Create a project p                       | cial version of Vedatrak -<br>olan                                                                                                    | - call SUI Sc                                                 | olutions |          | 3<br>3<br>3 | Sun<br>31<br>7<br><u>14</u><br>21  | Mon<br>1<br><u>8</u>                    | Tue<br>2<br><u>9</u>                  | Wed<br>3<br><u>10</u>                    | Thu<br>4<br><u>11</u>                   | 5<br><u>12</u>                    | Sat<br>6<br><u>13</u>             |
|   | #<br>6<br>28<br>17<br>18  | ••• ••• ••• | Assigned by<br>Bob<br>Bob<br>Bob<br>Bob | Start date<br>8/10/2011<br>8/10/2011<br>8/10/2011                                                     | 8/10/2011<br>8/10/2011<br>8/10/2011              | Task<br>Task<br>Task<br>Task | Buy commercial ve<br>Sub: Buy commerc<br>Create a project p<br>Follow up with new | cial version of Vedatrak -<br>olan<br>w client                                                                                                    | - call SUI Sc                                                 | olutions |          | 3 -         | Sun<br>31<br><u>7</u><br><u>14</u> | Mon<br>1<br><u>8</u><br><u>15</u>       | Tue<br>2<br><u>9</u><br><u>16</u>     | Wed<br>3<br><u>10</u><br><u>17</u>       | Thu           4 <u>11</u> <u>18</u>     | 5<br><u>12</u><br><u>19</u>       | Sat<br>6<br><u>13</u><br>20       |
|   | #<br>6<br>28<br>17        | 7           | Assigned by<br>Bob<br>Bob<br>Bob        | <ul> <li>Start date<br/>8/10/2011</li> <li>8/10/2011</li> <li>8/10/2011</li> <li>8/10/2011</li> </ul> | 8/10/2011<br>8/10/2011<br>8/10/2011<br>8/10/2011 | Task<br>Task                 | Buy commercial ve<br>Sub: Buy commerc<br>Create a project p                       | cial version of Vedatrak -<br>olan<br>w client                                                                                                    | - call SUI Sc                                                 | olutions |          | 3 -         | Sun<br>31<br>7<br><u>14</u><br>21  | Mon<br>1<br><u>8</u><br><u>15</u><br>22 | Tue           2 <u>9</u> <u>16</u> 23 | Wed<br>3<br><u>10</u><br><u>17</u><br>24 | Thu       4       11       18       255 | 5<br><u>12</u><br><u>19</u><br>26 | Sat<br>6<br><u>13</u><br>20<br>27 |

• Switch between weeks using arrows or the Today button with the Appointment Filter.

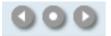

• To open **Day view** for a chosen day, click the date in **Week View**.

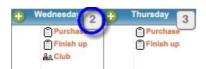

### **Calendar Month View**

**Calendar Month View**, using the **Appointments Filter**, shows appointments for every day of the month, including the **Selected Date** (today is the default). This view is convenient for finding an unoccupied day to set an appointment.

| 00                                           |                |              |                          |      |                                                             |    | SUI_Calendar                                                                                       |            |                                                              |       |                                                           |             |            | _                           | C      |
|----------------------------------------------|----------------|--------------|--------------------------|------|-------------------------------------------------------------|----|----------------------------------------------------------------------------------------------------|------------|--------------------------------------------------------------|-------|-----------------------------------------------------------|-------------|------------|-----------------------------|--------|
| Augus                                        |                |              |                          |      |                                                             |    |                                                                                                    |            |                                                              |       |                                                           |             | Jsers      | Multilang                   | ?      |
| 000                                          | ) 🔽 Sh         | ow completed | Bob Rollin               | IS   |                                                             |    | 9                                                                                                  | <u>Day</u> | Week                                                         |       | Month                                                     | <u>Y(</u>   | ear_       | List                        |        |
| 🔸 Sun                                        | Iday           | 31           | Monday                   | 1    | 👲 Tuesday                                                   | 2  | • Wednesday 3                                                                                      | ٢          | Thursday 4                                                   | )•    | Friday                                                    | 5           | •          | Saturday                    | 6      |
|                                              |                |              |                          |      |                                                             |    |                                                                                                    |            |                                                              |       |                                                           |             |            |                             |        |
| <ul> <li>Sun</li> <li>Repair boat</li> </ul> | 1              | 7 •          | Monday<br>air boat       | 8    | <ul> <li>Tuesday</li> <li>Hold new agreement</li> </ul>     | 9  | Buy commercial version or                                                                          | O<br>Bu    | Thursday 11<br>y commercial version                          |       | Friday<br>Buy commercial w                                | ersion      | Buy        | Saturday<br>commercial v    | ersion |
| Read the bi                                  | <del>itt</del> | As Fill:     | form                     |      | Write a review                                              |    | <ul> <li>Sub: Buy commercial</li> <li>Create a project plan</li> <li>Follow up with new</li> </ul> | 🗍 Pu       | ntact John for details<br>rchase new license<br>nish up with | ō     | Finish up with<br>Purchase new lice<br>11:00 AM Contact . |             |            |                             |        |
| Sun<br>Buy comme                             |                | 14 •<br>Buy  | Monday<br>commercial ver |      | <ul> <li>Tuesday</li> <li>Buy commercial version</li> </ul> | 16 | Wednesday 17                                                                                       |            | Thursday 18<br>y commercial version                          |       | Friday<br>Buy commercial w                                | 19          | •          | Saturday                    | 20     |
|                                              |                |              | commercial ref           |      |                                                             |    |                                                                                                    | 0.50       |                                                              | ľ     | boy commercial r                                          |             |            |                             |        |
| 👲 Sun                                        | Iday           | 21 •         | Monday                   | 22   | 🔸 Tuesday                                                   | 23 | 🔸 Wednesday 24                                                                                     | ٢          | Thursday 25                                                  | ]•    | Friday                                                    | 26          | •          | Saturday                    | 27     |
|                                              |                |              |                          |      |                                                             |    |                                                                                                    |            |                                                              |       |                                                           |             |            |                             |        |
| 👈 Sun                                        | iday           | 28           | Monday                   | [29] | 🛨 Tuesday                                                   | 30 | + Wednesday 31                                                                                     | •          | Thursday 1                                                   | )•    | Friday                                                    | 2           | •          | Saturday                    | 3      |
|                                              |                |              |                          |      |                                                             |    |                                                                                                    |            | _                                                            | 1     |                                                           |             |            |                             |        |
| 🔸 Sun                                        | Iday           | 4 •          | Monday                   | 5    | 🛨 Tuesday                                                   | 6  | + Wednesday 7                                                                                      |            | Thursday 8                                                   | 10    | Friday                                                    | 9           | •          | Saturday                    | 10     |
|                                              |                | -            |                          |      |                                                             |    |                                                                                                    |            |                                                              | Γ     |                                                           |             |            |                             |        |
|                                              |                |              |                          |      |                                                             |    |                                                                                                    |            |                                                              |       |                                                           |             |            |                             |        |
|                                              |                | UI Solutions | 2006-2011                |      |                                                             |    |                                                                                                    |            | User: Bob                                                    | / Bob | Rollins Profil                                            | <u>e</u>  ₽ | Preference | e <u>s</u>   <u>Re-lo</u> g | in     |
|                                              | rowse          | _            | _                        | _    |                                                             | -  |                                                                                                    | _          | _                                                            | -     | _                                                         | _           | _          |                             | _      |

• Switch between months using arrows or the Today button in the Appointment Filter.

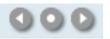

• To open the Day view for a chosen day, click on the date in Month View.

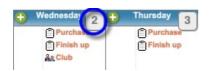

### **Calendar Year View**

**Calendar Year View**, using the **Appointments Filter**, shows appointments for every day of the year, including the **Selected Date** (today is the default). This view is convenient for finding an unoccupied day to set an appointment.

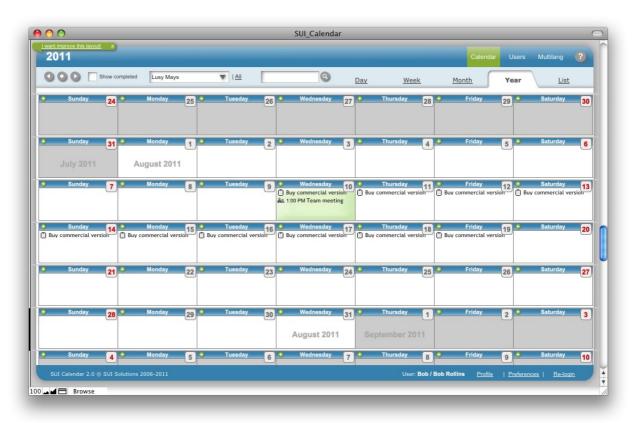

• Switch between years using arrows or the Today button in the Appointment Filter.

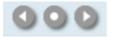

• To open the **Day view** for a chosen day, click on the date in **Month View**.

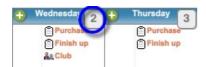

### **Calendar List View**

**Calendar List View**, using the **Appointments Filter**, shows appointments as list. This view is very convenient for finding and viewing appointments by some criteria.

| List       |               |              |           |                                             |          |           |              | Users | Multilang | ?   |
|------------|---------------|--------------|-----------|---------------------------------------------|----------|-----------|--------------|-------|-----------|-----|
|            | 🕽 🚺 📝 Show co | ompleted Bob | Rollins   |                                             | Day      | Week      | <u>Month</u> | Year  | List      |     |
| #          | Assigned to   | Start date   | Due date  | Title 🔻                                     |          | Completed |              |       | _         |     |
| 5          | Bob           | 8/9/2011     | 8/9/2011  | Write a review                              | 12       | 0%        |              |       |           |     |
| 20         | Bob           | 8/10/2011    | 8/10/2011 | 💦 Team meeting                              |          | 0%        |              |       |           | - 1 |
| 28         | Bob           | 8/10/2011    | 8/10/2011 | Sub: Buy commercial version of Vedatrak - o | call SUI | 0%        |              |       |           | -   |
| 2          | Bob           | 8/7/2011     | 8/8/2011  | Repair boat                                 |          |           |              |       |           |     |
| <b>)</b> 1 | Bob           | 8/7/2011     | 8/7/2011  | Read the bill                               | 7        | 5%        |              |       |           | -   |
| 25 🜔       | Bob           | 8/11/2011    | 8/11/2011 | Purchase new license                        |          | 0%        |              |       |           | -   |
| 26 🔾       | Bob           | 8/12/2011    | 8/12/2011 | Purchase new license                        |          | 0%        |              |       |           | -   |
| 16         | Bob           | 8/10/2011    | 8/10/2011 | 剩: New merchandiser arrivat                 |          |           |              |       |           |     |
| 24         | Bob           | 8/9/2011     | 8/9/2011  | Hold new agreement                          |          | 0%        |              |       |           | -   |
| 19         | Bob           | 8/10/2011    | 8/10/2011 | 剩: Grandma birthday                         |          |           |              |       |           |     |
| 2 18       | Bob           | 8/10/2011    | 8/10/2011 | Follow up with new client                   |          |           |              |       |           |     |
| 27         | Bob           | 8/11/2011    | 8/12/2011 | Finish up with documentation                |          | 0%        |              |       |           | - 1 |
| 3 3        | Bob           | 8/8/2011     | 8/8/2011  | Re Fill form                                |          | 0%        |              |       |           | -   |
| 17         | Bob           | 8/10/2011    | 8/10/2011 | Create a project plan                       |          | 0%        |              |       |           | - 1 |
| 21 🔾       | Bob           | 8/10/2011    | 8/10/2011 | Contact John for details                    |          |           |              |       |           |     |
| 22 🜔       | Bob           | 8/11/2011    | 8/11/2011 | Contact John for details                    |          |           |              |       |           |     |
| 23 🔾       | Bob           | 8/12/2011    | 8/12/2011 | Contact John for details                    |          |           |              |       |           |     |
| 24         | Bob           | 8/10/2011    | 8/10/2011 | Contact approval                            |          |           |              |       |           |     |
| 0          | Bob           | 8/10/2011    | 8/10/2011 | Buy commercial version of Vedatrak          |          |           |              |       |           |     |
| <b>)</b> 7 | Bob           | 8/11/2011    | 8/11/2011 | Buy commercial version of Vedatrak          |          |           |              |       |           |     |
| 8          | Bob           | 8/12/2011    | 8/12/2011 | Buy commercial version of Vedatrak          |          |           |              |       |           |     |
| 9 9        | <u>Bob</u>    | 8/13/2011    | 8/13/2011 | Buy commercial version of Vedatrak          |          |           |              |       |           |     |

### **Creating New Appointments**

New appointments can be created by clicking **New** 👥 in several places:

- Day View: In Daily Appointments to create an appointment for the selected day.
- Week View, Month View and Year View: Near the particular day.

The New Appointment window opens:

| 00                                                                               |                           | New Appointment |                 |                |         |
|----------------------------------------------------------------------------------|---------------------------|-----------------|-----------------|----------------|---------|
| want improve this layout! x                                                      |                           |                 |                 |                | ?       |
| Close                                                                            |                           |                 | Repeat ev       | ery 1 🔻 days   |         |
|                                                                                  |                           |                 |                 | O Custom Brons | rtico   |
| Title                                                                            |                           |                 |                 | Custom Prope   | rties   |
| Type 剩: Event 🔻                                                                  | Start date 8/10/2011      | Time            | Assigned by Bob |                |         |
| Priority 💡 🔋 🔋                                                                   | Finish/Due date 8/10/2011 | Time            | Estimation      |                |         |
| Assigned to Sob Rollins<br>Select all Lusy Mays<br>Unselect all System Administr | rator                     |                 |                 |                |         |
| Notes (0)                                                                        |                           |                 |                 |                |         |
| Notes (0)<br>Description                                                         | Created Note              |                 |                 |                |         |
|                                                                                  | Created Note              |                 |                 |                |         |
|                                                                                  |                           |                 |                 |                | <u></u> |
|                                                                                  |                           |                 |                 |                |         |
|                                                                                  |                           |                 |                 |                | -       |

- The **Title** field is visible in all views.
- The **Type** field is shown before the title as an icon. Different icons are used to represent each appointment type.

🗐 Task 🛛 🔐 Meeting 🚿 Event

- Start date, Finish/Due date, Start time, and Finish time can be defined and are visible in all views.
- Select Assigned to users for the appointment.

| Assigned to  | 🖂 Bob Rollins        |
|--------------|----------------------|
|              | 🖂 James Travis       |
| Unselect all | 🖂 Jason Burch        |
|              | 🖂 Lucy Mays          |
|              | System Administrator |

#### 28 | Calendar

• Use the **Repeat every** feature to specify the frequency at which the appointment should recur.

Repeat every 1 V days V

• Specify Priority. The default priority is *Medium*.

```
Priority 💡 💡 🖡
```

Click the **Close** button
 Close
 to save the appointment and close the window.

### **Viewing and Editing Appointments**

Appointments can be viewed and edited in several places:

- Day View: Click Edit/View <sup>S</sup> near the appointment.
- Week View and Month View: Click the appointment.
- List View, click Edit/View <sup>So</sup> near the appointment.

The Edit Appointment window opens:

| Close                                                                                                    |             |               | _                                                           | 20%                | /0                            |       | Completed  |            | Delete         |
|----------------------------------------------------------------------------------------------------|-------------|---------------|-------------------------------------------------------------|--------------------|-------------------------------|-------|------------|------------|----------------|
| Buy commercial                                                                                                   |             |               |                                                             |                    |                               |       |            | 🕒 Custom I | Properties     |
|                                                                                                    | Sub: Buy co |               |                                                             | rak - call SUI Sol |                               | Accid | ned by Bob | Phone (8   | 02) 764-1209 🤇 |
| Priority                                                                                                    |             | •             | Start date 8/<br>ish/Due date 8/                            |                    | Time                          |       | 0.5        |            |                |
| Assigned to                                                                                                    |             |               |                                                             |                    |                               |       |            |            |                |
| Select all                                                                                                    | Lusy Mays   | 5             |                                                             |                    |                               |       |            |            |                |
| Unselect all                                                                                                    | System Ad   | dministrator  |                                                             |                    |                               |       |            |            |                |
|                                                                                                    |             |               |                                                             |                    |                               |       |            |            |                |
|                                                                                                    |             |               |                                                             |                    |                               |       |            |            |                |
|                                                                                                    |             |               |                                                             |                    |                               |       |            |            |                |
|                                                                                                    |             |               |                                                             |                    |                               |       |            |            |                |
|                                                                                                    |             |               |                                                             |                    |                               |       |            |            |                |
|                                                                                                    | Subtasks (0 | ) Work        | log (1)                                                     |                    |                               |       |            |            |                |
| Notes (2)                                                                                                    |             | ) Work        | Created                                                     | Note               |                               |       |            |            |                |
| and the second second second second second second second second second second second second second second second |             | ) Work        | Created<br>08.13.11 13:22:21                                |                    |                               |       | _          |            |                |
| escription                                                                                                    |             | ) Work        | Created                                                     |                    | dditional Modules will purcha | ase   |            |            | 6              |
| escription                                                                                                    |             | ) Work        | Created<br>08.13.11 13:22:21                                |                    | dditional Modules will purcha | ase   |            |            | 8              |
| escription                                                                                                    |             | ) Work        | Created<br>08.13.11 13:22:21<br>by Bob<br>08.13.11 13:21:57 | 2) What Ac         | dditional Modules will purcha | ase   |            | _          | Q              |
| escription                                                                                                    |             | ) Work        | Created<br>08.13.11 13:22:21<br>by Bob                      | 2) What Ac         | etails of purchase Vedatrak   |       |            |            | 0              |
| escription                                                                                                    |             | ) Work        | Created<br>08.13.11 13:22:21<br>by Bob<br>08.13.11 13:21:57 | 2) What Ac         | etails of purchase Vedatrak   |       |            |            |                |
| escription                                                                                                    |             | ) Work        | Created<br>08.13.11 13:22:21<br>by Bob<br>08.13.11 13:21:57 | 2) What Ac         | etails of purchase Vedatrak   |       |            |            |                |
| escription                                                                                                    |             | ) Work        | Created<br>08.13.11 13:22:21<br>by Bob<br>08.13.11 13:21:57 | 2) What Ac         | etails of purchase Vedatrak   |       |            |            |                |
| escription                                                                                                    |             | <u>) Work</u> | Created<br>08.13.11 13:22:21<br>by Bob<br>08.13.11 13:21:57 | 2) What Ac         | etails of purchase Vedatrak   |       |            |            |                |
| escription                                                                                                    |             | ) Work i      | Created<br>08.13.11 13:22:21<br>by Bob<br>08.13.11 13:21:57 | 2) What Ac         | etails of purchase Vedatrak   |       |            |            |                |
| escription                                                                                                    |             | ) Work I      | Created<br>08.13.11 13:22:21<br>by Bob<br>08.13.11 13:21:57 | 2) What Ac         | etails of purchase Vedatrak   |       |            |            |                |

Click the **Close** button **Close** to save the appointment and close the window.

### **Creating Subtasks**

Open the appointment where you would like to create a subtask. Click **New** • in the **Subtasks** tab in the **Edit Appointment** window.

| Close                                     |                                    |                               |                    |                             |           |                                        | Con        | npleted |          | Delete     |
|-------------------------------------------|------------------------------------|-------------------------------|--------------------|-----------------------------|-----------|----------------------------------------|------------|---------|----------|------------|
| Title                                     | Buy co                             | mmercial                      | version of         | Vedatrak                    | c         |                                        |            |         | 🔁 Custom | Properties |
| Туре                                      | Tas                                | k 🔻                           | S                  | start date                  | 8/10/2011 | Time                                   | Assigned b | y Bob   |          |            |
| Priority                                  | 0.                                 | : :                           | Finish/I           | Due date                    | 8/10/2011 | Time                                   | Estimation |         |          |            |
| Assigned to<br>Select all<br>Unselect all | Bob l                              | Rollins<br>Mays<br>em Adminis | trator             |                             |           |                                        |            |         |          |            |
|                                           |                                    |                               |                    |                             |           |                                        |            |         |          |            |
| <u>Notes (0)</u><br># As:                 | 🛨 Subta                            | and the second second         | <u>Work log (0</u> | A CONTRACTOR                | Title     |                                        |            |         |          |            |
|                                           | 🛨 Subta<br>signed to<br><u>Bob</u> | Star                          | t date             | 0)<br>Due date<br>8/10/2011 |           | nercial version of Vedatrak - call SUI | 20%        |         |          |            |
| # As:                                     | signed to                          | Star                          | t date             | Due date                    |           | nercial version of Vedatrak - call SUI | 20%        |         |          |            |
| # As:                                     | signed to                          | Star                          | t date             | Due date                    |           | nercial version of Vedatrak - call SUI | 20%        |         | -        |            |
| # As:                                     | signed to                          | Star                          | t date             | Due date                    |           | nercial version of Vedatrak - call SUI | 20%        |         | -        |            |
| # As:                                     | signed to                          | Star                          | t date             | Due date                    |           | nercial version of Vedatrak - call SUI | 20%        |         |          |            |
| # As:                                     | signed to                          | Star                          | t date             | Due date                    |           | nercial version of Vedatrak - call SUI | 20%        |         |          |            |
| # As:                                     | signed to                          | Star                          | t date             | Due date                    |           | nercial version of Vedatrak - call SUI | 20%        |         |          |            |

Click the **Close** button **Close** to save the appointment and close the window.

### **Deleting Appointments**

Appointments can be deleted in several places:

- Calendar Day View: Click Delete 🥙 to the right of the appointment.
- Open the appointment to <u>edit</u> and click the **Delete** button.

Delete

The appointment will be deleted after your confirmation of the action.

Note: Users may only delete appointments that they've created.

### **Completing Appointments**

Appointments can be marked as completed in several ways:

- Calendar Day View: Click the Completed check box 🔲 to the right of the appointment
- Open the appointment to <u>edit</u>, then check the **Completed** check box **Completed** at the top of the window.

If <u>e-mail notifications</u> are activated, the notification will be sent immediately after completing the appointment.

## Users

Users is a convenient tool that simplifies account management for the entire system.

### **Features**

- One Touch User Management Users and roles are maintained consistently throughout all solution files in one spot.
- Intuitive User Interface

Allows users to edit user properties, add photos, scanned signatures and adjust user settings.

#### • Easy-to-use Roles Adjustment

Set privileges and add, change, or delete users in several FileMaker files simultaneously with a minimal amount of prep work.

#### • External User Management

User Manager can be used to manage roles and users in any FileMaker files outside of SUI Calendar.

### **Using Users**

**Users List View** is used to view and search for users. Each user has an individual User Profile including **Login**, **Name**, <u>Role</u>, **E-mail**, **Photo**, **Signature scan** and the **Active** status.

|                      | S                                                        | UI_Calendar                                                                      | Calenda                                                                                                    | ar Users                                                                                                    | Multilang                                                                                                    | ?                        |
|----------------------|----------------------------------------------------------|----------------------------------------------------------------------------------|----------------------------------------------------------------------------------------------------|----------------------------------------------------------------------------------------------------|----------------------------------------------------------------------------------------------------|--------------------------|
| ) U 🔒 📃              |                                                          | 9                                                                                |                                                                                                    | (                                                                                                    | List                                                                                                    |                          |
| Name                 | Role                                                     | E-mail                                                                           |                                                                                                    | Ac                                                                                                    | tive                                                                                                    |                          |
| System Administrator | Sysadmin                                                 |                                                                                  |                                                                                                    |                                                                                                    |                                                                                                    |                          |
| Bob Rollins          | Administrator                                            |                                                                                  |                                                                                                    |                                                                                                    |                                                                                                    |                          |
| Lusy Mays            | User                                                     |                                                                                  |                                                                                                    |                                                                                                    | ~                                                                                                    | 8                        |
| I: <b>3</b> )        |                                                          |                                                                                  | User: Bob / Bob Rollins Profil                                                                                                | e   Preference                                                                                                    | s   Re-lo                                                                                                    | gin                      |
|                      |                                                          |                                                                                  |                                                                                                    |                                                                                                    |                                                                                                    |                          |
|                      | Name<br>System Administrator<br>Bob Rollins<br>Lusy Mays | Name Role System Administrator Sysadmin Bob Rollins Administrator Lusy Mays User | Name     Role     E-mail       System Administrator     Sysadmin       Bob Rollins     Administrator       Lusy Mays     User | Calenda<br>Calenda<br>Cal | Calendar Users I<br>Calendar Users I<br>Name Role E-mail Ac<br>System Administrator<br>Sysadmin<br>Bob Rollins Administrator<br>Lusy Mays User | Calendar Users Multilang |

### **Creating New Users**

Note: This feature is limited to the System Administrator and Administrator.

New users can be created by clicking **New** 💁 in:

• Users List View: In Tool Bar.

When the Edit profile window appears, enter the new user's data

### **Editing User Profile**

User Profile can be edited in multiple ways:

- <u>User Info</u>: Click **Profile** to edit your own **User Profile**.
- Users List View: Click Edit/View 🕥 next to the user to edit a set of users.
- Day View and Week View: Click Assign by user name

When the Edit profile window appears, you can edit all the user properties:

| Close Photo    | Password Active |  |
|----------------|-----------------|--|
|                | First Name Lusy |  |
| 1000           | Last Name Mays  |  |
| Auditor Press  | Login Lucy      |  |
| 25             | Role User       |  |
| H              | E-mail          |  |
| Signature scan |                 |  |
| L. May         |                 |  |
|                |                 |  |

Click **Close** to save changes and close the window.

### **Viewing User Profile**

User Profile can be viewed in multiple areas:

- <u>User Info</u>: Click **Profile** to view your own **User Profile**.
- Users List View: Click Edit/View <sup>O</sup> near the user to view a found set of users.
- Day View and Week View: Click Assign by user name

When the View profile window appears, users may view user properties:

| Close          |                    |         |  |
|----------------|--------------------|---------|--|
| Photo          | First Name         |         |  |
| Antin Solo     | Last Name<br>Login | Lucy    |  |
| -              | E-mail             |         |  |
| Signature scan | Language           | English |  |
| L. Mays        |                    |         |  |
|                |                    |         |  |

Click **Close** to close the window.

### **Changing User Password**

To change a password: Open the User Profile to edit, then click Password .

Click **Close** to close the window.

### **Deleting Users**

**Note:** This feature is limited to the <u>System Administrator</u> and <u>Administrator</u>. You can not delete the **admin** user.

Click **Delete** to the right of the user in the **Users List View**.

The user will be deleted after your confirmation of the action.

# **MultiLang**

**MultiLang** adds multilingual support to SUI Calendar. While several additional language sets are included with SUI Calendar, this useful language editor allows for the creation of additional dictionaries quickly and easily. This module can be used to translate most application elements.

### **Features**

- One-Touch Language Adjustment Languages <u>may be switched in one touch</u> at run-time with no need to restart the program.
- Predefined Language Sets All application elements are already translated into Turkey, French, German and Russian.
- Handy Language Editor
   Create your own language dictionary for virtually any language using the language editor.

### **Using MultiLang**

Each user <u>may choose</u> their own language for SUI Calendar. Each language has a dictionary with each word used in SUI Calendar. **MultiLang List View** allows users to edit the dictionary for the existing languages and create new ones.

| Multilan       | g                                                                  | Dashboard Calendar Contacts Mail Files Products Orders Invoices Messaging |   |
|----------------|--------------------------------------------------------------------|---------------------------------------------------------------------------|---|
| 00 8           |                                                                    | 🕘 🕥 Language English 🔻 🎾 💬 👰 🛛 List                                       |   |
| Laber Id 🔺     | Label clarification                                                | Translation<br>Appointment                                                | _ |
| 1              | Calendar.Appointment                                               | Appointment                                                               | 8 |
| 2              | Calendar, Appointment<br>New Label<br>Calendar, Daily Appointments | Daily Appointments                                                        | 8 |
| 3              | Calendar.Event                                                     | Event Delete Language                                                     | 0 |
| 4              | Calendar.ExpiredAppointments                                       | Expired Appointments                                                      | 8 |
| 5              | Calendar.Add Appointment                                           | Add Appointment                                                           | 8 |
| 6              | Module.Users                                                       | Users                                                                     | 8 |
| 2              | Common.Login                                                       | Login                                                                     | 0 |
| 8              | Users.EditProfile                                                  | Edit profile                                                              | 8 |
| 9              | Common.AssignedBy                                                  | Assigned by                                                               | 0 |
| 10             | Calendar.Subtasks                                                  | Subtasks                                                                  | 0 |
| 11             | Users.Photo                                                        | Photo                                                                     | 0 |
| 12             | Common.Company                                                     | Company                                                                   | 8 |
| 13             | Contacts.Phones                                                    | Phones                                                                    | 8 |
| 14             | Common.Email                                                       | E-mail                                                                    | 8 |
| 15             | Common.Notes                                                       | Notes                                                                     | 0 |
| 16             | Module.Dashboard                                                   | Dashboard                                                                 | 8 |
| 17             | Module.Contacts                                                    | Contacts                                                                  | 8 |
| 18             | Module.Multilang                                                   | Multilang                                                                 | 0 |
| 19             | Module.Calendar                                                    | Calendar                                                                  | 0 |
| 20             | Module.Themes                                                      | Themes                                                                    | 8 |
| 21             | Module.Mail                                                        | Mail                                                                      | 8 |
| Record: 1 / 33 |                                                                    | User: Admin / System Administrator Profile   Preferences   Re-loc         |   |

### **Viewing and Editing Dictionaries**

Note: This feature is limited to the System Administrator and Administrator.

• Select the language you desire in the Language drop down list at the top of MultiLang List View.

| Language | English             |   |
|----------|---------------------|---|
|          | Deutsch             |   |
| ents     | English             |   |
|          | Français<br>Русский |   |
| tments   | _                   | _ |

- To modify a dictionary entry, change the contents in the **Translation** column.
- Click Apply 🥙 to apply the changes you've made.

*Warning:* Each language has a dictionary with all the words used in SUI Calendar. Do not delete the dictionary items - doing so will remove the items from all dictionaries.

### **Creating New Dictionaries**

Note: This feature is limited to the System Administrator and Administrator.

An unlimited number of languages can be created in SUI Calendar using Multilang.

- To add a language, click **New** 🔨 to the right of the **Language** drop down list.
- Enter the name of the new language and click **OK** to open the new dictionary.
- The Label clarification column lists the basic words used in SUI Calendar. Enter the translation for the new language in the Translation column.
- Click **Apply (4)** to apply the changes you've made.

*Warning:* Each language has a dictionary with all the words used in SUI Calendar. Do not delete the dictionary items - doing so will remove the items from all dictionaries.

### **Deleting Dictionaries**

*Note:* This feature is limited to the <u>System Administrator</u> and <u>Administrator</u>. You can not delete the **English** dictionary.

To delete a language, select it in the **Language** drop down list then click **Delete** to the right of the drop down list.

The dictionary will be deleted after your confirmation of the action.

# **SUI Calendar Internals**

Basic technical information regarding SUI Calendar is included here.

SUI Calendar is delivered as a set of FileMaker database files containing data, layouts, scripts and user account information.

FileMaker layouts compose the user interface. Data entry *forms, reports, navigation bars*, and *custom dialogs* are all parts of the layout.

Since SUI Calendar gives defined users full control of its databases, these users can customize existing layouts, create additional layouts, make reports and modify database tables according to business needs. To access layouts and database tables in design mode, the user must have valid system privileges.

SUI Calendar can operate in a single user desktop mode but is more efficient when information is shared between users through an LAN or the Internet. FileMaker can share the information from databases in two main modes:

- FMNET protocol: Users who want to access the database must have FileMaker installed locally.
- *Instant Web Publishing Access*: FileMaker operates like a web server and the remote user only needs a browser to access the database.

46 | Support / Contact

# Support / Contact

For troubleshooting, product suggestions or comments on how to improve our product, please e-mail us:

fmsupport@suisolutions.com

For information on our other products, please visit our web site:

http://filemaker.suisolutions.com

© 2006-2011 SUI SOLUTIONS Ltd. All rights reserved.